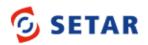

## Installing

Install the SIM card, microSD card, and battery according to the illustration.

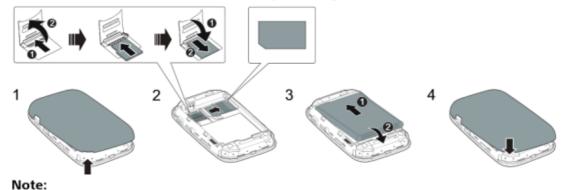

• Make sure if it's for a Prepaid client that you activate the SIM first by making a call and deactivate the SIM PIN before you insert the SIM in the Mi-Fi.

## Turning the Mi-Fi on and off

Press and hold the button until the screen lights up to turn the Mi-Fi on, and do the same to turn it off.

Connecting to the Internet:

- Turn on the Wi-Fi in the device (laptop, tablet, computer, or mobile) that needs the Internet.
- Look for the SSID (name of the Wi-Fi hotspot) that says Huawei- (4 numbers) in your device.
- Click this and fill in the password\*
- Recharge your MiFi device through the micro USB port.
- \* You can find the password on the inside of the cover of the MiFi.